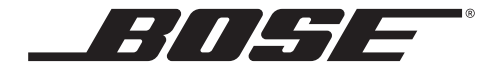

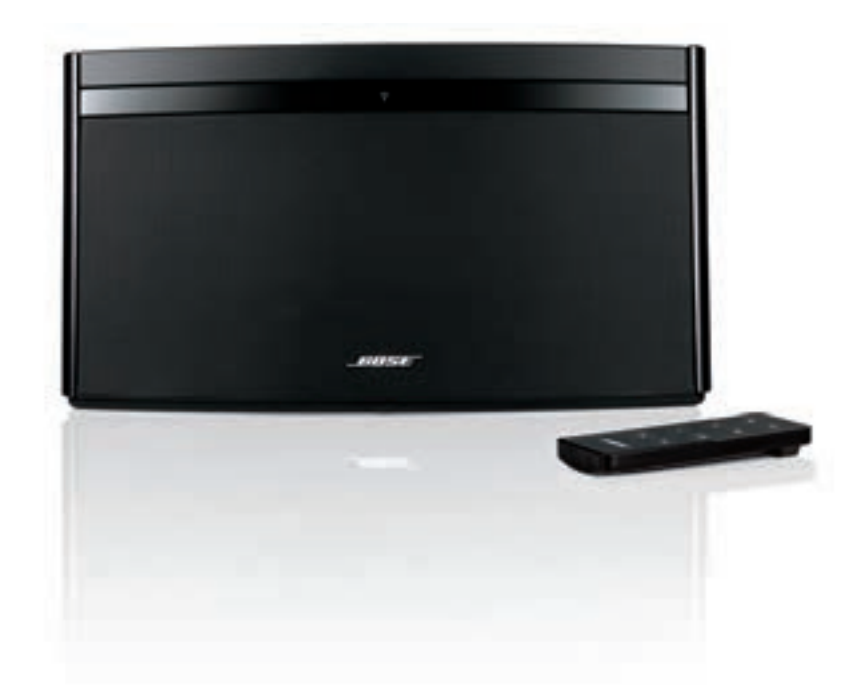

# Sistema de música digital SoundLink® Air

Guía del usuario

Download from Www.Somanuals.com. All Manuals Search And Download.

#### **Lea esta guía del usuario**

Dedique el tiempo que sea necesario para seguir atentamente las instrucciones de esta guía del usuario, que le ayudarán a configurar y utilizar correctamente el sistema y a disfrutar de todas sus funciones avanzadas. Guarde esta guía del usuario para utilizarla como material de referencia en el futuro.

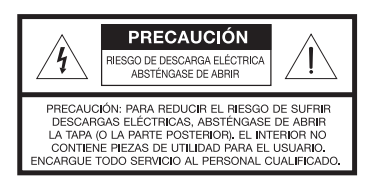

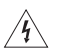

El símbolo de relámpago con una flecha dentro de un triángulo equilátero indica al usuario que la caja del sistema puede contener una tensión sin aislar de magnitud suficiente para constituir un riesgo de descarga eléctrica.

El signo de exclamación dentro de un triángulo equilátero, tal como aparece marcado en el sistema, avisa al usuario de que existen instrucciones de operación y mantenimiento importantes en esta guía del usuario.

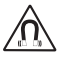

**ADVERTENCIA:** Este producto contiene imanes que pueden ser perjudiciales para los usuarios de marcapasos.

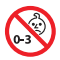

**ADVERTENCIA:** Contiene piezas pequeñas que pueden suponer riesgo de asfixia. No adecuado para niños menores de 3 años.

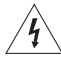

#### **ADVERTENCIA:**

- **•** Con el fin de reducir el riesgo de descargas eléctricas, no exponga el producto a la lluvia o la humedad.
- **•** No exponga este aparato a salpicaduras o goteo. No coloque encima o cerca del aparato objetos que contengan líquidos, como jarrones. Al igual que con cualquier producto electrónico, evite que se derramen líquidos en los componentes del sistema, ya que pueden provocar averías o riesgo de incendio.
- **•** Mantenga la pila del control remoto fuera del alcance de los niños. Si no se manipula correctamente, puede provocar un incendio o una combustión química. No se deben recargar, desmontar, calentar por encima de 100 ºC (212 ºF) ni incinerar. Deseche cuanto antes las pilas usadas. Sustituya únicamente por pilas del tipo y del modelo correctos.
- **•** Existe riesgo de explosión si no se reemplaza la pila correctamente. Sustitúyala únicamente por una pila homologada (por ejemplo, UL) de litio de 3 voltios CR2032 o DL2032.
- **•** No coloque sobre el aparato o cerca de éste llamas vivas, por ejemplo, velas.

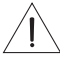

**PRECAUCIÓN:** No realice modificaciones en el sistema o los accesorios. Las alteraciones no autorizadas pueden comprometer aspectos de seguridad, cumplimiento normativo y rendimiento del sistema.

**PRECAUCIÓN:** Utilice este producto en un rango de temperaturas de -20 ºC a 45 ºC (de -4 ºF a 113 ºF).

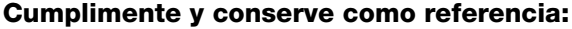

El número de serie se encuentra en el panel inferior.

Número de serie

Fecha de compra

#### **Nota:**

- **•** Si se utiliza la clavija de red o el conector del aparato como dispositivo de desconexión, deberá poder accionarse fácilmente.
- **•** Este producto debe utilizarse en espacios interiores. No está diseñado ni se ha probado para uso al aire libre o en embarcaciones.
- **•** Este producto sólo se debe utilizar con la fuente de alimentación proporcionada.

UE. Encontrará la declaración de conformidad completa en www.Bose.com/compliance.

**•** La etiqueta del producto se encuentra en la base del mismo.

Bose Corporation declara por la presente que este producto cumple los requisitos esenciales y otras disposiciones relevantes de la Directiva 1999/5/CE y todos los demás requisitos de directivas aplicables de la

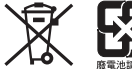

**Deseche correctamente las pilas usadas,** siguiendo las disposiciones locales. No las queme.

#### **Instrucciones de seguridad importantes**

- 1. Lea las siguientes instrucciones.
- 2. Guarde estas instrucciones.
- 3. Tenga presentes todas las advertencias.
- 4. Siga todas las instrucciones.
- 5. No utilice este aparato cerca del agua.
- 6. Límpielo solo con un trapo seco.
- 7. No bloquee las aberturas de ventilación. Realice la instalación de acuerdo con las instrucciones del fabricante.
- 8. No lo instale cerca de fuentes de calor, tales como radiadores, salidas de aire caliente, cocinas u otros aparatos (incluidos amplificadores) que generen calor.
- 9. Proteja el cable de alimentación de forma que nadie lo pise ni quede pinzado, en particular cerca de enchufes, receptáculos de tomas múltiples y salidas del aparato.
- 10. Utilice sólo conexiones y accesorios suministrados por el fabricante.
- 11. Desenchufe el aparato si se produce una tormenta eléctrica o si no lo va a utilizar durante periodos prolongados de tiempo.
- 12. Toda reparación debe ser realizada por personal cualificado. Lleve el dispositivo a reparar si presenta algún daño como, por ejemplo, si el cable de alimentación o el enchufe están dañados, si se han vertido líquidos o se han caído objetos sobre el dispositivo o si éste ha estado expuesto a la lluvia o humedad; si no funciona correctamente o se ha caído al suelo.

#### **Información sobre productos que generan ruido eléctrico**

#### **Sólo EE UU**

Este equipo se ha probado y ha demostrado que cumple con los límites para dispositivos digitales de clase B, de acuerdo con el apartado 15 de las normas de la FCC. Estos límites están diseñados para ofrecer una protección razonable contra las interferencias perjudiciales en una instalación doméstica. Este equipo genera, utiliza y puede irradiar energía de radiofrecuencia y, si no se instala y se utiliza de acuerdo con las instrucciones suministradas, podría ocasionar interferencias perjudiciales para las comunicaciones de radio. No obstante, no se puede garantizar que no se vaya a producir este tipo de interferencias en una instalación en particular. Si este equipo ocasiona interferencias perjudiciales en la recepción de radio o televisión, que puede comprobarse encendiendo y apagando el equipo, se recomienda que intente corregir la interferencia mediante una o más de las siguientes acciones:

- **•**Reoriente o reubique la antena receptora.
- **•** Aumente la separación entre el equipo y el receptor.
- **•**Conecte el equipo a una toma de un circuito diferente del circuito al que está conectado el receptor.
- **•** Póngase en contacto con el distribuidor o con un técnico de radio y televisión con experiencia.

#### **INFORMACIÓN DE SEGURIDAD**

#### **Canadá**

Estos dispositivos respetan los límites de exposición a la radiación de radiofrecuencia establecidos por la FCC y las normas canadienses para la población general. Este dispositivo cumple las normas RSS canadienses de exención de licencia. Su utilización está sujeta al cumplimiento de las siguientes dos condiciones: (1)este dispositivo no debe provocar interferencias y (2) este dispositivo debe aceptar cualquier interferencia, incluidas las interferencias que puedan provocar un funcionamiento no deseado.

Potencia de salida: 12 dBuV/m a 3 m a 2,45 GHz

#### **EE UU y Canadá**

Este dispositivo respeta los límites de exposición a la radiación establecidos por la FCC y las normas canadienses para entornos no controlados. Deberá instalar y utilizar este equipo a una distancia mínima de 20 cm entre el emisor y su cuerpo. Este transmisor no debe colocarse ni utilizarse junto a ninguna otra antena o transmisor.

#### **ADVERTENCIA DE LA FCC**

Los cambios o modificaciones no aprobados expresamente por Bose Corporation podrían anular la autorización que tiene el usuario para utilizar este equipo.

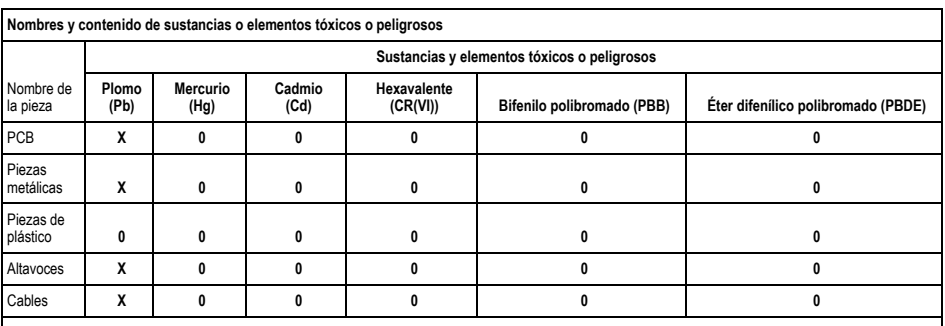

**0**: Indica que esta sustancia tóxica o peligrosa contenida en todos los materiales homogéneos usados para esta pieza está por debajo del requisito límite en SJ/T 11363-2006.

**X**: Indica que esta sustancia tóxica o peligrosa contenida en al menos uno de los materiales homogéneos usados para esta pieza está por encima del requisito límite en SJ/T 11363-2006.

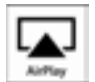

El sistema de música digital SoundLink® Air funciona en dispositivos iPod touch, iPhone e iPad con iOS 4.3.3 o versiones posteriores, y en ordenadores con iTunes 10.2.2 o versiones posteriores.

SoundLink es una marca comercial de Bose Corporation registrada en EE UU y otros países.

AirPlay, el logotipo de AirPlay, iPad, iPhone, iPod touch, iTunes, Mac, Bonjour y Safari son marcas comerciales de Apple Inc. registradas en EE UU y otros países.

Wi-Fi es una marca comercial de la Wi-Fi Alliance.

©2012 Bose Corporation. Este documento no se puede reproducir, modificar, distribuir ni usar de otra forma sin el permiso por escrito.

### **CONTENIDO**

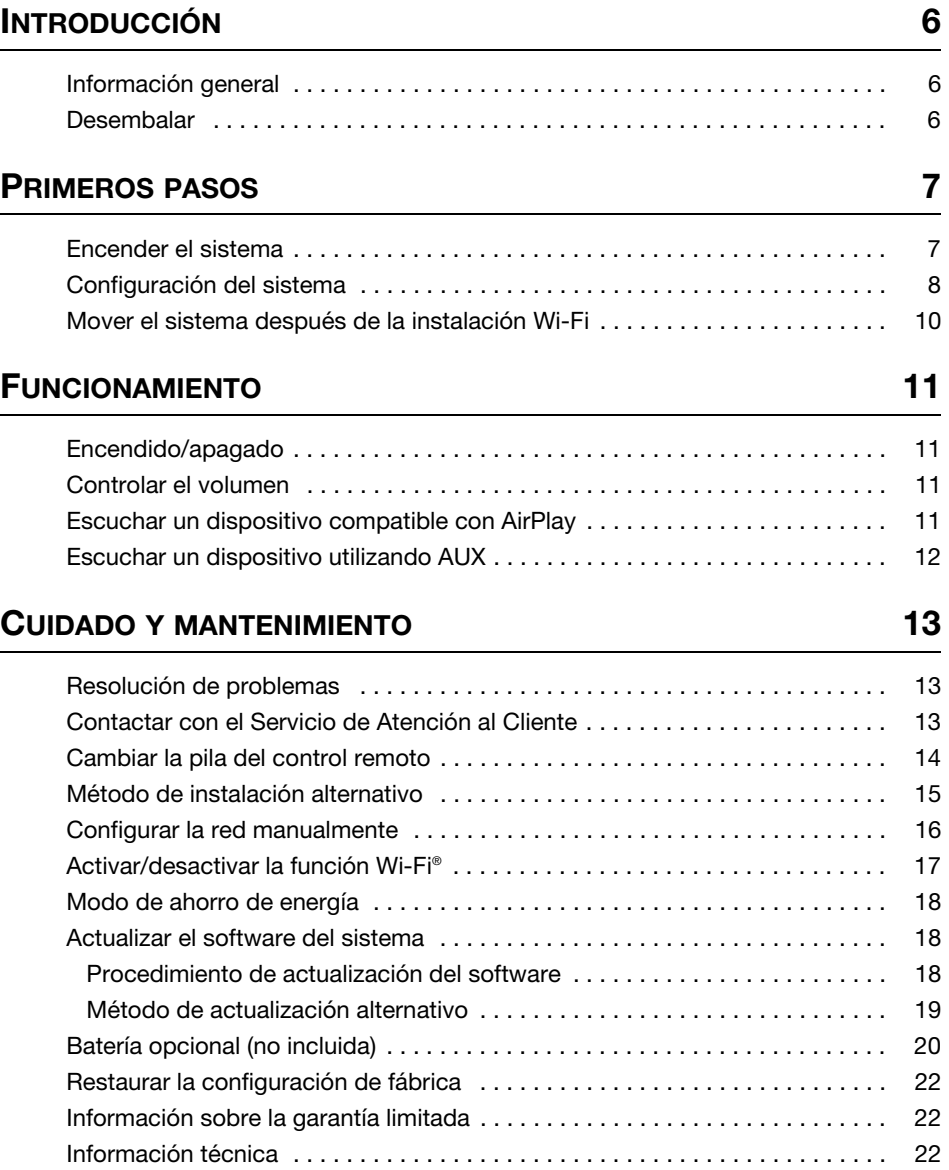

### **INTRODUCCIÓN**

## **Información general**

Gracias por adquirir el sistema de música digital SoundLink Air®. Este sistema le permite disfrutar de un sonido nítido que llena el espacio y se emite en directo sin cables a través de AirPlay desde su iPad, iPhone, iPod touch o cualquier ordenador compatible que ejecute iTunes.

#### **Con el sistema SoundLink Air usted podrá:**

- Emitir en directo su música favorita desde la biblioteca de música o cualquier otra aplicación compatible con AirPlay en su iPod touch, iPhone o iPad.
- Emitir en directo música desde iTunes en su ordenador a través de la red Wi-Fi.
- Conectar una fuente adicional de audio analógico al conector AUDIO IN.

#### **Para utilizar AirPlay con el sistema SoundLink Air necesitará uno de estos dispositivos:**

- iPod touch, iPhone o iPad con iOS 4.3.3 o posterior
- PC o Mac que ejecute iTunes 10.2.2 o posterior

### **Desembalar**

Desembale cuidadosamente la caja y compruebe que dispone de todos los componentes que se muestran aquí:

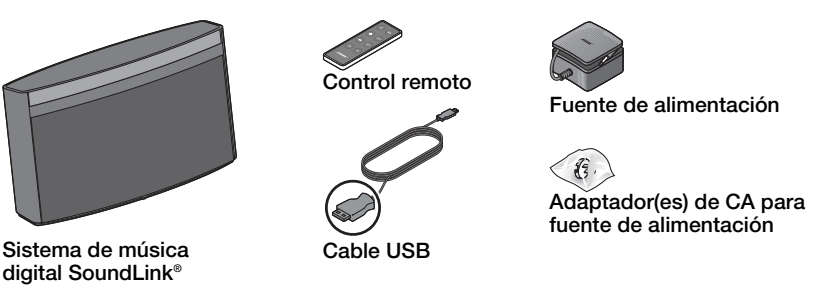

*\*Se suministra el adaptador de CA adecuado para su región. La bolsa de plástico puede contener varios adaptadores.*

Si alguna pieza del producto parece estar dañada, no utilice el sistema. Póngase en contacto con un distribuidor autorizado de Bose® o con el servicio de atención al cliente de Bose. En la lista de contactos incluida en la caja encontrará la información necesaria.

Asegúrese de guardar la caja y los materiales de embalaje, ya que proporcionan el modo más seguro para transportar o almacenar el producto.

### **Encender el sistema**

#### **Necesitará lo siguiente:**

![](_page_6_Picture_3.jpeg)

![](_page_6_Picture_4.jpeg)

![](_page_6_Picture_5.jpeg)

**Sistema de música digital SoundLink® Air alimentación**

**Adaptador de CA Fuente de** 

#### *PRECAUCIÓN: PARA CHINA Y*

*COREA – Se suministra un adaptador para el sistema en una pequeña bolsa con el nombre del país. Utilice únicamente ese adaptador.*

**1.** Coloque el sistema cerca del ordenador.

Mantenga a mano todas las piezas del sistema para poder emplearlas rápidamente cuando las necesite.

- **2.** Conecte el sistema:
	- A. Conecte a la fuente de alimentación el adaptador de CA correspondiente a su región.
	- B. Enchufe el cable de alimentación de CC de la fuente de alimentación en el conector **DC POWER** del sistema SoundLink Air.
	- C. Enchufe la fuente de alimentación a la toma de CA de la red eléctrica.

Se emitirá un breve tono, que indica que se ha establecido una conexión de alimentación. El indicador Wi-Fi® del panel frontal deberá comenzar a parpadear en ámbar.

![](_page_6_Picture_17.jpeg)

*Nota: NO CONECTE el cable USB ahora. La aplicación de instalación Wi-Fi descargada durante el proceso de instalación le indicará cuándo debe hacerlo.*

## **Configuración del sistema**

El sistema SoundLink® Air requiere una conexión con la red Wi-Fi® para recibir audio AirPlay emitido en directo. Los pasos siguientes le orientarán a lo largo de su método *preferido* para configurar el sistema.

*Nota: Si desea emplear método de configuración, consulte "Método de instalación alternativo" en la página 15.*

#### **Necesitará lo siguiente:**

![](_page_7_Picture_5.jpeg)

![](_page_7_Picture_6.jpeg)

- **1.** Abra un navegador en el ordenador y vaya a http://www.Bose.com/wifisetup.
	- Para su comodidad, el URL se encuentra en la etiqueta del producto situada en la base del sistema.
	- Compruebe que el sistema SoundLink Air está conectado antes de continuar.
- **2.** Siga las instrucciones en línea para descargar y ejecutar la aplicación de instalación Wi-Fi.

*Nota: Después de iniciar la aplicación de instalación, es posible que el sistema le pida que instale un controlador de software. Asegúrese de hacerlo antes de conectar el sistema SoundLink Air al ordenador.*

*Nota: No desconecte el sistema SoundLink Air mientras está descargando y ejecutando la aplicación de instalación Wi-Fi.*

**3.** Cuando el sistema se lo pida con la imagen siguiente, conecte el sistema al ordenador empleando el cable USB suministrado.

![](_page_7_Picture_14.jpeg)

Download from Www.Somanuals.com. All Manuals Search And Download.

- A. Enchufe el conector grande del cable USB suministrado a un puerto USB del ordenador.
- B. Enchufe el otro extremo en el conector **SETUP** del sistema SoundLink<sup>®</sup> Air.

![](_page_8_Picture_3.jpeg)

*configuración del sistema. Este conector no se puede utilizar para reproducir audio de ningún dispositivo.*

- **4.** En la ventana de instalación, introduzca la información solicitada.
	- A. **Nombre del altavoz** Este campo muestra el nombre del sistema "Bose SoundLink Air." Se recomienda seleccionar el **Nombre del altavoz** y cambiarlo por algo que ayude a identificarlo mejor, como "SoundLink Air - Salón". Este es el nombre que aparecerá en la lista de dispositivos disponibles en el dispositivo compatible AirPlay.

![](_page_8_Picture_99.jpeg)

#### **PRIMEROS PASOS**

B. **Seleccione la red Wi-Fi** - Este campo debe mostrar el nombre de la red inalámbrica. Si tiene varias, haga clic en el triángulo  $(\blacktriangledown)$  y seleccione la red deseada en la lista desplegable.

Si el nombre de la red no aparece en la lista o está oculto, seleccione **Otros** en la lista desplegable y configure la red manualmente.

- C. **Introduzca la contraseña de la red** Si utiliza una red segura, introduzca su contraseña.
- D. Haga clic en **Conectar**.

Aparecerá una pantalla de progreso mientras el sistema se conecta. Este proceso puede durar tres minutos. Puede cancelarlo proceso en cualquier momento. Sino se realiza una conexión, compruebe que el nombre de la red y la contraseña son correctos y vuelva a intentarlo.

**5.** Wait for the connection confirmation:

Aparece un cuadro de diálogo de confirmación en el ordenador, el sistema emite un tono y el indicador Wi-Fi del panel frontal cambia a azul sin parpadeo.

![](_page_9_Picture_8.jpeg)

El sistema está listo para emitir audio desde un dispositivo compatible con AirPlay. Consulte "Escuchar un dispositivo compatible con AirPlay" en la página 11.

### **Mover el sistema después de la instalación Wi-Fi**

Después de la instalación inicial podrá mover el sistema SoundLink a cualquier otra ubicación con cobertura de la red Wi-Fi. Desconecte el cable de alimentación de la toma de CA, mueva el sistema y vuelva a conectarlo. El indicador Wi-Fi empezará a parpadear en azul mientras el sistema se conecta automáticamente a la red. Una vez conectado, el sistema emitirá un tono y el indicador Wi-Fi se iluminará en azul sin parpadeo.

*Nota: Si cambia cualquier aspecto de la red Wi-Fi o mueve el sistema a una ubicación con cobertura de otra red Wi-Fi, deberá volver a ejecutar la aplicación de instalación. Cuando mueva el sistema de nuevo a la red original, el sistema se conectará automáticamente sin necesidad de volver a ejecutar la aplicación de instalación. El sistema recuerda las cuatro últimas redes Wi-Fi utilizadas.*

## **Encendido/apagado**

#### **Para encender el sistema**

El sistema se puede encender de dos formas

![](_page_10_Picture_4.jpeg)

• Desde el control remoto, pulsando el botón de encendido.

![](_page_10_Picture_6.jpeg)

• Desde el iPad, iPhone, iPod touch o el ordenador en el que se ejecuta iTunes, iniciando la transmisión de audio AirPlay.

Cuando se enciende el sistema, el indicador Wi-Fi cambia de azul tenue a azul intenso para indicar que el sistema tiene conexión Wi-Fi.

#### **Para apagar el sistema**

En el control remoto, pulse el botón de encendido para apagar el sistema.

El indicador Wi-Fi cambiará a azul tenue. Esto indica que el sistema conserva la conexión con la red Wi-Fi mientras está apagado.

*Nota: Después de 20 minutos sin actividad, el sistema se apagará automáticamente. Si no hay conexión Wi-Fi transcurrido el tiempo de inactividad de 20 minutos, el sistema pasa automáticamente al modo de ahorro de energía (consulte "Modo de ahorro de energía" en la página 18). Si enciende el sistema desde este modo, apreciará un ligero retraso antes de escuchar el audio.*

### **Controlar el volumen**

Los controles de volumen se encuentran en el mando a distancia y en el lado derecho del altavoz. También puede utilizar los botones de volumen del dispositivo compatible con AirPlay.

 $\bowtie$ 

- Para subir el volumen, pulse el botón del signo (+); para bajar el volumen, pulse el botón del signo (-)
- Para silenciar el altavoz, pulse el botón Mute. Púlselo otra vez para recuperar el sonido. Cuando está en silencio, el icono de silencio del panel frontal se ilumina en blanco

*Nota: El indicador del panel frontal para la fuente seleccionada (*  $\epsilon$  *o AUX) parpadea con cada pulsación de botón para verificar el comando.*

### **Escuchar un dispositivo compatible con AirPlay**

Después de conectar con un router inalámbrico, el sistema de música digital SoundLink® Air está listo para emitir en directo audio AirPlay en cualquier momento. Si hay una fuente AUX conectada y reproduciéndose cuando usted empieza a emitir audio en directo desde el dispositivo compatible con AirPlay, esa fuente se detendrá y se reproducirá la emisión en directo de audio AirPlay.

#### **FUNCIONAMIENTO**

Para escuchar audio emitido en directo:

- **1.** Inicie una aplicación de música en el dispositivo compatible con AirPlay o el ordenador. Asegúrese de que está conectado a la misma red Wi-Fi que el sistema SoundLink Air.
- **2.** Para comprobar que el volumen inicial no es demasiado alto, mueva el control deslizante de volumen de la aplicación de música a un tercio de la escala.
- **3.** Toque o haga clic en el icono AirPlay  $\blacksquare$  y seleccione "SoundLink Air" (o el nombre que le haya dado) en la lista de altavoces disponibles.
- **4.** Empiece a reproducir pistas de música.

Puede utilizar los botones reproducir/pausa (xn), saltar adelante (xx) o saltar atrás (xx) del control remoto SoundLink Air para controlar la reproducción de música.

*Nota: Para controlar a distancia iTunes utilizando el control remoto SoundLink Air deberá cambiar un ajuste en el menú Preferencias de iTunes. Inicie iTunes y abra el menú Edición. Seleccione Preferencias y haga clic en Dispositivos. Haga clic para introducir una marca de verificación junto a "Permitir el control del audio de iTunes desde altavoces remotos".*

### **Escuchar un dispositivo utilizando AUX**

Puede utilizar el sistema SoundLink Air para escuchar cualquier dispositivo de audio que pueda conectarse al conector **AUDIO IN** de 3,5 mm del panel posterior.

**1.** Enchufe el dispositivo en el conector **AUDIO IN**.

![](_page_11_Figure_11.jpeg)

- **2.** Ajuste el control de volumen del dispositivo ligeramente por debajo del máximo.
- **3.** Pulse el botón AUX (AUX) del control remoto. El indicador AUX del panel frontal (AUX) se iluminará en blanco.
- **4.** Utilice los botones de volumen del sistema SoundLink Air para ajustar el nivel de audio.

*Nota: El control remoto SoundLink Air no maneja ninguna de las funciones de los dispositivos AUX conectados al conector AUDIO IN.*

### **Resolución de problemas**

![](_page_12_Picture_153.jpeg)

### **Contactar con el Servicio de Atención al Cliente**

Si tiene alguna duda acerca del sistema SoundLink® Air, póngase en contacto con su distribuidor local de Bose®. Para ponerse en contacto con Bose directamente, consulte la lista de contactos en la Guía de inicio rápido.

## **Cambiar la pila del control remoto**

Cambie la pila cuando el control remoto deje de funcionar o cuando parezca que tiene un menor alcance.

*ADVERTENCIA: Mantenga la pila del control remoto fuera del alcance de los niños. Si no se manipula correctamente, puede provocar un incendio o una combustión química. No se deben recargar, desmontar, calentar por encima de 100 ºC (212 ºF) ni incinerar. Deseche cuanto antes las pilas usadas. Sustituya únicamente por pilas del tipo y del modelo correctos.* 

*ADVERTENCIA: Existe riesgo de explosión si no se reemplaza la pila correctamente. Sustitúyala únicamente por una pila homologada (por ejemplo, UL) de litio de 3 voltios CR2032 o DL2032.*

**1.** Empleando una moneda, gire la tapa de la pila ligeramente en el sentido contrario al de las agujas del reloj.

![](_page_13_Picture_6.jpeg)

**2.** Retire la tapa e inserte la nueva pila (CR2032 o DL2032) con la cara plana hacia arriba y el símbolo **+** a la vista.

![](_page_13_Picture_8.jpeg)

**3.** Vuelva a ajustar la tapa y gírela en sentido horario hasta que encaje.

![](_page_13_Picture_10.jpeg)

### **Método de instalación alternativo**

Con este método podrá instalar el sistema SoundLink® Air conectándose primero a su propia red Wi-Fi® integrada y luego conectándose a la red Wi-Fi doméstica.

*Nota: Antes de empezar, apague la unidad y desconecte los cables del sistema SoundLink Air.*

- **1.** Coloque el sistema SoundLink Air en la ubicación en la que quiera utilizarlo.
- **2.** Ponga el iPod touch, iPad, iPhone o el ordenador portátil en la misma ubicación.
- **3.** Encienda el sistema SoundLink Air.

![](_page_14_Picture_7.jpeg)

**4.** Pulse y mantenga pulsado el botón **Reset** de la parte inferior del sistema SoundLink Air durante un mínimo de dos segundos hasta que el indicador Wi-Fi se encienda en ámbar sin parpadeo.

![](_page_14_Picture_9.jpeg)

- **5.** Espere a escuchar un tono de audio (aproximadamente tras 30 segundos). Cuando lo escuche, continúe con el proceso.
- **6.** En el iPod touch, iPad, iPhone o en el ordenador portátil, active la Wi-Fi y conéctese a la red "Bose SoundLink Air Network".
- **7.** Abra una ventana del navegador y escriba: http://192.168.1.1 en el campo de direcciones.

Aparecerá la ventana de instalación en la pantalla.

![](_page_14_Picture_14.jpeg)

**8.** Seleccione su red Wi-Fi doméstica en la lista desplegable, escriba la contraseña y toque o haga clic en **Conectar**.

El indicador Wi-Fi puede parpadear brevemente en azul y luego dejar de parpadear para indicar que la conexión con la red Wi-Fi doméstica se ha realizado correctamente.

![](_page_15_Figure_3.jpeg)

*Nota: Antes de continuar, se recomienda buscar las posibles actualizaciones disponibles para el software. Consulte "Actualizar el software del sistema" en la página 18.*

- **9.** En el iPod touch, iPad, iPhone o en el ordenador portátil, vuelva al panel de control Wi-Fi y conéctese a su red Wi-Fi doméstica.
- **10.** Inicie una aplicación de música, toque o haga clic en el icono AirPlay ( $\blacksquare$ ) y ajuste el volumen al 30%.
- **11.** Seleccione el sistema SoundLink Air en la lista de altavoces.

### **Configurar la red manualmente**

Para configurar o cambiar la configuración de la red manualmente:

**1.** Seleccione **Advanced Configuration** en el menú File.

![](_page_15_Picture_11.jpeg)

**2.** Introduzca o cambie la configuración.

![](_page_16_Picture_126.jpeg)

- **DHCP** Establece la asignación IP como automática o estática
- **IP Address** Dirección IP del host
- **Subnet Mask** Subred dentro de la dirección IP para la red
- **Gateway IP** Dirección IP de un router que actúa como punto de acceso para otro router
- **DNS #1 IP**  Dirección IP del servidor de nombres de dominio Nº. 1
- **DNS #2 IP**  Dirección IP del servidor de nombres de dominio Nº. 2
- **Proxy Server** Dirección empleada para realizar una conexión de red indirecta
- **Proxy Port** Especifica el puerto para conectar con el proxy
- **3.** Haga clic en **Save**. Se mostrará un cuadro de diálogo de progreso seguido de un cuadro de diálogo de confirmación.
- **4.** Haga clic en **Close**.

## **Activar/desactivar la función Wi-Fi®**

El sistema SoundLink® Air tiene una función Wi-Fi integrada que activa la conectividad inalámbrica y AirPlay. Si desea desactivar Wi-Fi, pulse y mantenga pulsado el botón Play/Pause del control remoto durante cinco segundos hasta que se apague el indicador Wi-Fi.

Para activar Wi-Fi, pulse y mantenga pulsado el botón Play/Pause del control remoto durante cinco segundos hasta que el indicador Wi-Fi empiece a parpadear.

## **Modo de ahorro de energía**

El modo de ahorro de energía permite que el sistema consuma únicamente una mínima cantidad de corriente. Se puede utilizar para reducir el consumo de energía en su domicilio cuando esté fuera.

Para que el sistema pase al modo de ahorro de energía, pulse el botón de encendido y no lo suelte durante 10 segundos (o hasta que se apaguen los indicadores del panel frontal).

*Nota: La conexión Wi-Fi se cancela al pasar al modo de ahorro de energía.*

## **Actualizar el software del sistema**

En ocasiones, hay disponibles actualizaciones del software para mejorar el rendimiento del sistema. A continuación se indica el método *preferido* para instalar actualizaciones del software.

*Nota: Si desea utilizar otro método de actualización del software, consulte "Método de actualización alternativo" en la página 19.*

### **Procedimiento de actualización del software**

- **1.** Asegúrese de que el sistema SoundLink® Air está conectado a la red Wi-Fi® y que dispone de conexión a Internet. El indicador Wi-Fi del panel frontal  $(\geqslant)$  debe estar iluminado en azul sin parpadeo.
- **2.** En el control remoto, pulse el botón **Mute** (  $\sqrt{ }$  ) y no lo suelte durante cinco segundos mientras observa el indicador Wi-Fi del panel frontal.
	- Si el indicador Wi-Fi parpadea dos veces en verde, puede soltar el botón **Mute**.

Esto indica que el software del sistema está actualizado y que el sistema volverá al modo de funcionamiento previo.

• Si el indicador Wi-Fi comienza a parpadear rápidamente en verde, suelte el botón **Mute**:

esto significa que es necesario actualizar el software y éste empezará a descargarse automáticamente. El indicador Wi-Fi sigue parpadeando hasta que termine la descarga. Mientras se instala la actualización del software, el indicador Wi-Fi se ilumina en verde sin parpadeo durante tres segundos seguido de un parpadeo doble. Este patrón se repite hasta que termina la instalación. Al final de la instalación, el sistema emitirá un tono y se reiniciará automáticamente. Después de reiniciarse, el sistema volverá a conectarse automáticamente a la red Wi-Fi.

*PRECAUCIÓN: No apague el sistema SoundLink Air mientras se actualiza el software del sistema.*

*Nota: Si el indicador Wi-Fi empieza a parpadear en rojo, se ha producido un error del sistema. Póngase en contacto con el Servicio de Atención al Cliente de Bose para obtener asistencia.*

#### **Método de actualización alternativo**

Este procedimiento funcionará en un ordenador Mac o Windows siempre que esté instalado el navegador Safari en su disco duro.

- **1.** Compruebe que el sistema SoundLink® Air está conectado a la red Wi-Fi.
- **2.** En el ordenador, abra Safari y vaya a: http://worldwide.bose.com/soundlinkair
- **3.** En la esquina superior derecha de Safari, haga clic en **Favoritos**.

![](_page_18_Picture_6.jpeg)

**4.** En **Colecciones**, haga clic en **Bonjour**.

![](_page_18_Picture_8.jpeg)

**5.** En los marcadores de **Bonjour**, abra (con doble clic) **Bose SoundLink Air**.

![](_page_18_Picture_10.jpeg)

- **6.** En la parte inferior izquierda, haga clic en **Actualizar**.
- **7.** Siga las instrucciones de la pantalla.

## **Batería opcional (no incluida)**

Puede comprar una batería para añadir portabilidad a su sistema SoudLink® Air. Póngase en contacto con su distribuidor autorizado de Bose® o visite www.Bose.com para obtener asistencia. Para ponerse en contacto con Bose por teléfono, consulte la lista de contactos de la Guía de inicio rápido.

Para instalar la batería, siga las instrucciones incluidas con la batería.

*ADVERTENCIA: Utilice únicamente baterías originales de Bose o un distribuidor autorizado de Bose. Bose no puede garantizar la seguridad, la compatibilidad o el funcionamiento de baterías de otros fabricantes para uso con el sistema de música digital SoundLink Air.*

*PRECAUCIÓN: La batería debe cargarse totalmente antes de utilizar la aplicación de instalación Wi-Fi o de realizar una actualización del sistema cuando el sistema funciona con batería. Estas funciones fallarán si la batería no tiene energía suficiente.*

*Nota: Cuando el sistema funciona con batería y se mantiene más de 20 minutos sin actividad, pasará*  automáticamente al modo de reposo y se interrumpirá la conexión Wi-Fi. Pulse cualquier botón del *sistema para volver activarlo.*

### **Indicador de estado de la batería**

El indicador de estado de la batería del panel frontal muestra cuándo se necesita cambiar la batería.

![](_page_19_Figure_9.jpeg)

**Parpadeo rojo: ...Queda el 20% o menos de la carga total (es necesario cargar)**

Una batería completamente cargada proporciona aproximadamente tres horas de uso cuando el sistema SoundLink Air está ajustado al máximo volumen. Sin embargo, la velocidad de descarga de la batería depende del tipo de música que se reproduzca y del ajuste de volumen. Si baja el volumen puede ampliar significativamente la duración de la batería.

### **Comprobación manual de la batería**

El indicador de la batería suele estar apagado para ahorrar energía. Para comprobar el nivel de carga, pulse y mantenga pulsado el botón Power ( $\bullet$ ) del control remoto y observe el color del indicador.

![](_page_20_Picture_3.jpeg)

**Verde: .................... El 70% o más de la carga completa Ámbar: .................. Del 20% al 70% de la carga completa Parpadeo rojo: ..... El 20% o menos (es necesario cargar)**

*Nota: La batería debe sustituirse si el indicador de estado se mantiene amarillo después de 10 horas de carga. En caso contrario, se reducirá considerablemente la cantidad de tiempo que el sistema puede funcionar con batería.*

### **Modo de protección de la batería**

Si no se está cargando la batería y no se utiliza el sistema SoundLink® Air durante más de 14 días, éste pasará al modo de protección de batería para ahorrar energía. Para reactivar el sistema SoundLink Air, conecte la fuente de alimentación al sistema y cargue la batería.

### **Cargar la batería**

Para cargar la batería, conecte la fuente de alimentación a una toma de CA en funcionamiento y enchufe el cable en el conector DC POWER del panel posterior del sistema SoundLink Air. El tiempo de carga recomendado es 10 horas. El indicador de la batería se apagará cuando la batería esté totalmente cargada.

![](_page_20_Picture_10.jpeg)

**Ámbar: ....... La batería se está cargando Apagado: ... Ha terminado el ciclo de carga**

### **Embalar la fuente de alimentación para desplazamientos**

Enrolle el cable en la ranura situada alrededor de la parte superior de la fuente de alimentación. Deslice la pequeña bola redonda a lo largo del cable si es necesario para encajarlo en el canal.

![](_page_20_Picture_14.jpeg)

## **Restaurar la configuración de fábrica**

#### **La restauración de la configuración de fábrica elimina todos los ajustes de fuente, volumen y red del sistema SoundLink Air y restablece la configuración original.**

Para restablecer el sistema, pulse y mantenga pulsado el botón **Reset** del panel inferior durante 10 segundos.

![](_page_21_Picture_4.jpeg)

Cuando termine la restauración, el indicador Wi-Fi parpadeará en ámbar.

Para volver a conectar con la red Wi-Fi, ejecute otra vez la aplicación de instalación Wi-Fi.

### **Información sobre la garantía limitada**

El sistema SoundLink® Air está cubierto por una garantía limitada. Los detalles sobre la garantía se encuentran en la tarjeta de registro del producto que se incluye en el embalaje. Consulte en la tarjeta las instrucciones para obtener servicio bajo garantía y registrar el producto. En caso de no registrarse, la garantía limitada no se verá afectada.

## **Información técnica**

![](_page_21_Picture_97.jpeg)

![](_page_23_Picture_0.jpeg)

![](_page_23_Picture_1.jpeg)

©2012 Bose Corporation, The Mountain, Framingham, MA 01701-9168 EE UU AM352050 Rev.00

Download from Www.Somanuals.com. All Manuals Search And Download.

Free Manuals Download Website [http://myh66.com](http://myh66.com/) [http://usermanuals.us](http://usermanuals.us/) [http://www.somanuals.com](http://www.somanuals.com/) [http://www.4manuals.cc](http://www.4manuals.cc/) [http://www.manual-lib.com](http://www.manual-lib.com/) [http://www.404manual.com](http://www.404manual.com/) [http://www.luxmanual.com](http://www.luxmanual.com/) [http://aubethermostatmanual.com](http://aubethermostatmanual.com/) Golf course search by state [http://golfingnear.com](http://www.golfingnear.com/)

Email search by domain

[http://emailbydomain.com](http://emailbydomain.com/) Auto manuals search

[http://auto.somanuals.com](http://auto.somanuals.com/) TV manuals search

[http://tv.somanuals.com](http://tv.somanuals.com/)